#### オンライン職業相談ご利用案内

ハローワーク浜松で実施する、オンライン職業相談を希望される場合は、以下をご確認の上お申し込みください。

- 1. ハローワークの求職登録が必要です。 未登録の方は、ハローワークインターネットサービスのマイページを開設して求職申し込みでご自身の求職 情報を入力し求職登録を完了させてください。
- 2. 求職者マイページの開設とログインが必要です。 未開設の方は、マイページのアカウントとして利用するメールアドレスをハローワークで登録していただき、 「マイページ開設の手引き」のステップ5まで完了させてください。
- 3.オンライン職業相談利用規約に同意が必要です。 事前に利用規約をお読みいただき、各項目に全て同意していただければ利用できます。
- 4. Zoom アプリのインストールが必要です。 オンライン職業相談は Zoom ミーティングを使用します。Zoom のアプリをご自身のパソコン、タブレッ ト、スマートフォン等にインストールし、使い方を確認しておいてください。
- 5.浜松市内からの相談となりますので、浜松市外の状況など内容によってはお答えできない場合があります。

### オンライン職業相談申込方法

- 1.オンライン職業相談は予約制です。 下記の"ハローワーク浜松オンライン職業相談予約受付フォーム"より Web 予約にてお願いします。 【<https://jsite.mhlw.go.jp/form/pub/roudou22/hamamatuyoyaku>】 注意事項等よくご確認いただき、各項目に必要事項を入力後、「登録する」ボタンを押下してください。 ご予約は相談希望日の1か月前から土・日・祝日を含まない5開庁日前まで受付可能です。 なお、予約日時は状況によりご希望に添えない場合がありますので予めご了承ください。
- 2.フォームへご登録いただきましたら、ハローワークで相談実施日を調整いたします。調整完了後、担当者よ り個別に実施日をご連絡いたします。この連絡をもって予約確定となります。 ※フォームへのご登録のみでは予約完了とはなりませんのでご注意ください。
- 3.フォームへご登録いただいた日の翌日から概ね5開庁日以内に上記2の連絡がなければ、ハローワーク浜松 (下記☆印問い合わせ先)にお問い合わせください。

☆問い合わせ電話番号 053-457-5156 「オンライン相談について」とお伝えください

- 4. キャンセルされる場合は必ず電話にてご連絡ください。なお、連絡がないまま実施日時を10分経過した場 合はキャンセルとみなします。また、連絡なくキャンセルされた場合は、今後のオンライン相談の利用をお 断りする場合があります。
- 5.当日、ネット環境の不具合等によりオンライン相談が実施出来ない場合、電話での相談対応となりますので ご了承ください。

#### ◆注意事項

●ネット環境は利用者様ご自身で準備いただく必要があり、通信機器・通信料等の費用は利用者様のご負担となります。 ●録音や録画は一切禁止します。

# オンライン職業相談実施時間

オンライン相談の実施時間は下記の通りです。(祝日及び年末年始は除きます)

- ●火曜・木曜 : 【17:30~18:00、18:20~18:50 の計2コマ】
- ●第一・第三土曜 : 【10:00~10:30、10:50~11:20、11:40~12:10 13:10~13:40、14:00~14:30、14:50~15:20
	- 15:40~16:10、16:30~17:00 の計 8 コマ】

## オンライン職業相談参加方法

- 1. 開始時間の約5分前に電話にて「ミーティングID」と「パスコード」をお知らせします。
- 2.Zoom を立ち上げ、「Zoom 操作マニュアル」を参考にミーティングに参加してください。
- 3.一旦待機画面になりますが、時間になると接続されますのでそのままお待ちください。
- 4. 相談担当者との接続が完了しましたら、最初にマイク·スピーカーの音量調整をしてください。
- 5.相談開始時に、氏名と求職番号を確認いたします。事前にハローワーク受付票等を準備してください。
- 6.相談時間は30分程度ですので、相談したい内容をあらかじめ整理しておいてください。
- 7.応募書類の添削希望の方は、事前にパソコン画面等で書類を開いておいてください。担当者の指示に従って 「画面共有」で応募書類を表示させてください。

# ◇求職申込み(オンライン登録)はこちらから

ハローワークインターネットサービスに接続して入力してください。

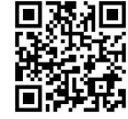

https://www.hellowork.mhlw.go.jp/

## ◇オンライン相談利用規約等はこちらから

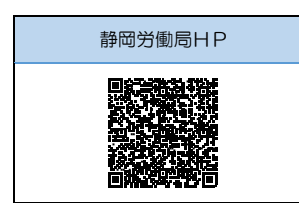

 こちらのQRコードから静岡労働局HPのオンライン相談お知らせページに アクセスできます。当該お知らせページから予約フォームにアクセスでき、 利用規約や各種マニュアル等をご確認いただけます。

### ◇Zoom アプリダウンロード等はこちらから

「ミーティング用 Zoom クライアント」(パソコン)、「ZOOM Cloud Meetings」(スマートフォン)を インストールしてください。

| パソコンをお使いの方 | Android 端末をお使いの方 | iPhone/iPad をお使いの方 | Zoom サービス利用規約 |
|------------|------------------|--------------------|---------------|
|            |                  |                    |               |

<sup>※</sup> 当リーフレットに記載されている会社名及び製品名・ロゴマークは、各社の商号、商標または登録商標です。